# **Quitar el aviso "Service"**

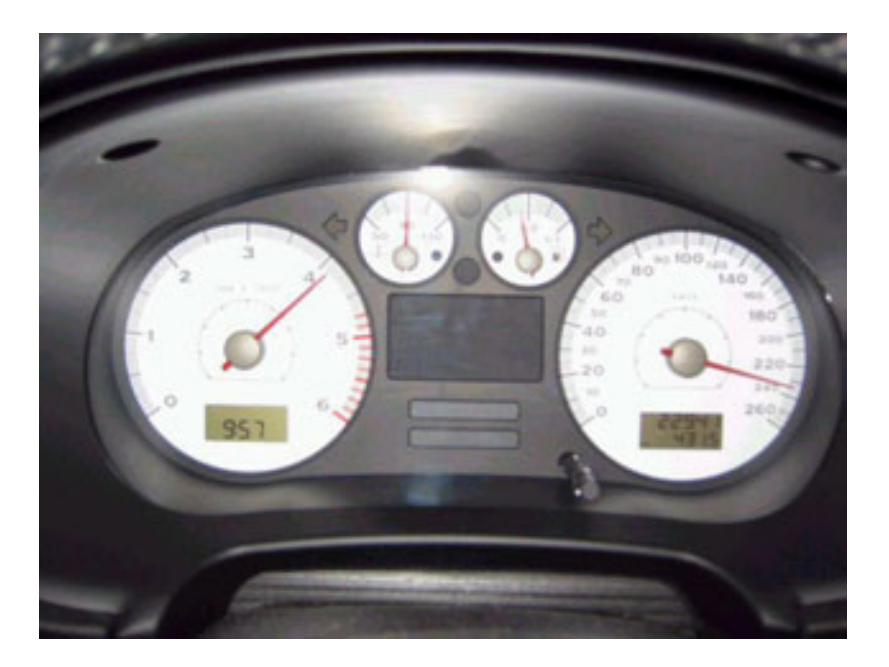

## **Descripción**

Este manual ha sido realizado para demostrar como se elimina el mensaje de "Service" que nos aparece en la ventana inferior derecha el cuadro (donde aparece el numero de kilómetros del coche), cuando hemos rebasado la fecha de la próxima revisión.

### **Material necesario**

Par ala realización de esta operación, no es necesario ningún material o herramienta.

### **Duración**

El tiempo total invertido en la realización de la eliminación del mensaje de "Service" en el León es aproximadamente de 30 segundos.

### **Realización**

Estos son los pasos a seguir:

- Lo primero es tener el motor apagado y sin con la llave fuera del contacto
- En las condiciones anteriormente citadas, debemos tener pulsado el botón de poner a cero el cuentakilómetros y girar al

mismo tiempo hacia la derecha y acto seguido poner el contacto usando la llave, pero sin llegar a arrancar el motor.

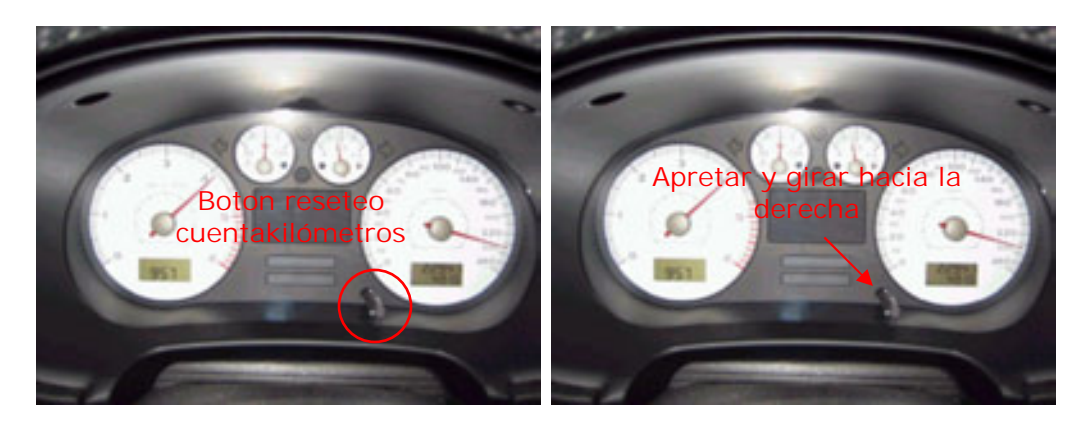

- Para comprobar que la prueba ha tenido un resultado satisfactorio, quitamos el contacto y volvemos a ponerlo, para comprobar que ésta vez ya no sale en la ventana inferior derecha el cuadro (donde aparece el numero de kilómetros del coche) el mensaje parpadeante "Service" como ocurría antes.
- Si girando hacia la derecha el botón de poner a cero el cuentakilómetros, no elimináis el mensaje, probar a girar hacia el lado contrario, es decir hacia la izquierda. Hay algunos modelos de coches del grupo VAG en los que funciona de esta segunda forma.

Copyright 2004 OMG Web: www.LeonFR.com Email: omg@leonfr.com